**ANNEE 2001** THESE: 2001 - TOU 3 - 4056

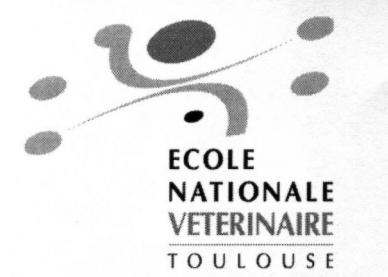

**MISE AU POINT TECHNIQUE D'UN PROTOTYPE DE CD-ROM QUADRILINGUE DE SPLANCHNOLOGIE DU CHIEN** 

> **THESE** pour obtenir le grade de **DOCTEUR VETERINAIRE**

> > **DIPLOME D'ETAT**

présentée et soutenue publiquement en 2001 devant l'Université Paul-Sabatier de Toulouse

par

**Cédric PETIT** Né, le 29 août 1974 à TOULOUSE (Haute-Garonne)

Directeur de thèse : M. le Professeur Jean SAUTET

#### **JURY**

**PRESIDENT: M. Jacques GUITARD** 

ASSESSEUR: M. Jean-SAUTET **M. Philippe GUERRE**  Professeur à l'Université Paul-Sabatier de TOULOUSE

Professeur à l'Ecole Nationale Vétérinaire de TOULOUSE Maître de Conférences à l'Ecole Nationale Vétérinaire de TOULOUSE

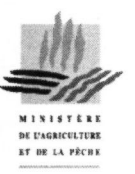

#### **A notre jury de thèse,**

#### **Monsieur le Professeur GUITARD**

Professeur des Universités Praticien hospitalier *Anatomie et chirurgie infantile* Qui nous a fait l'honneur d'accepter la présidence de notre jury de thèse. Hommage respectueux*.*

#### **Monsieur le Professeur SAUTET**

De l'Ecole Nationale Vétérinaire de Toulouse

*Anatomie*

Qui a bien voulu accepter le sujet de cette thèse et qui nous a toujours accordé son soutien et sa confiance.

Qu'il veuille bien trouver ici l'expression de notre profonde reconnaissance.

#### **Monsieur le Docteur GUERRE**

Maître de Conférence de l'Ecole Nationale Vétérinaire de Toulouse

*Pharmacie et Toxicologie*

Qui nous a fait l'honneur de participer à notre jury de thèse.

Qu'il veuille bien trouver ici le témoignage de notre profond respect et tous nos remerciements*.*

**A la mémoire de Martial MANESSE.**

**A toute l'équipe du service d'Anatomie de l'Ecole Nationale Vétérinaire de Toulouse pour nous avoir accepté et soutenu pendant la réalisation de ce travail.**

**Aux autres membres de l'Ecole Nationale Vétérinaire de Toulouse qui nous ont épaulés**.

**A Christelle.**

**A mes parents.**

**A ma famille.**

**A mes amis.**

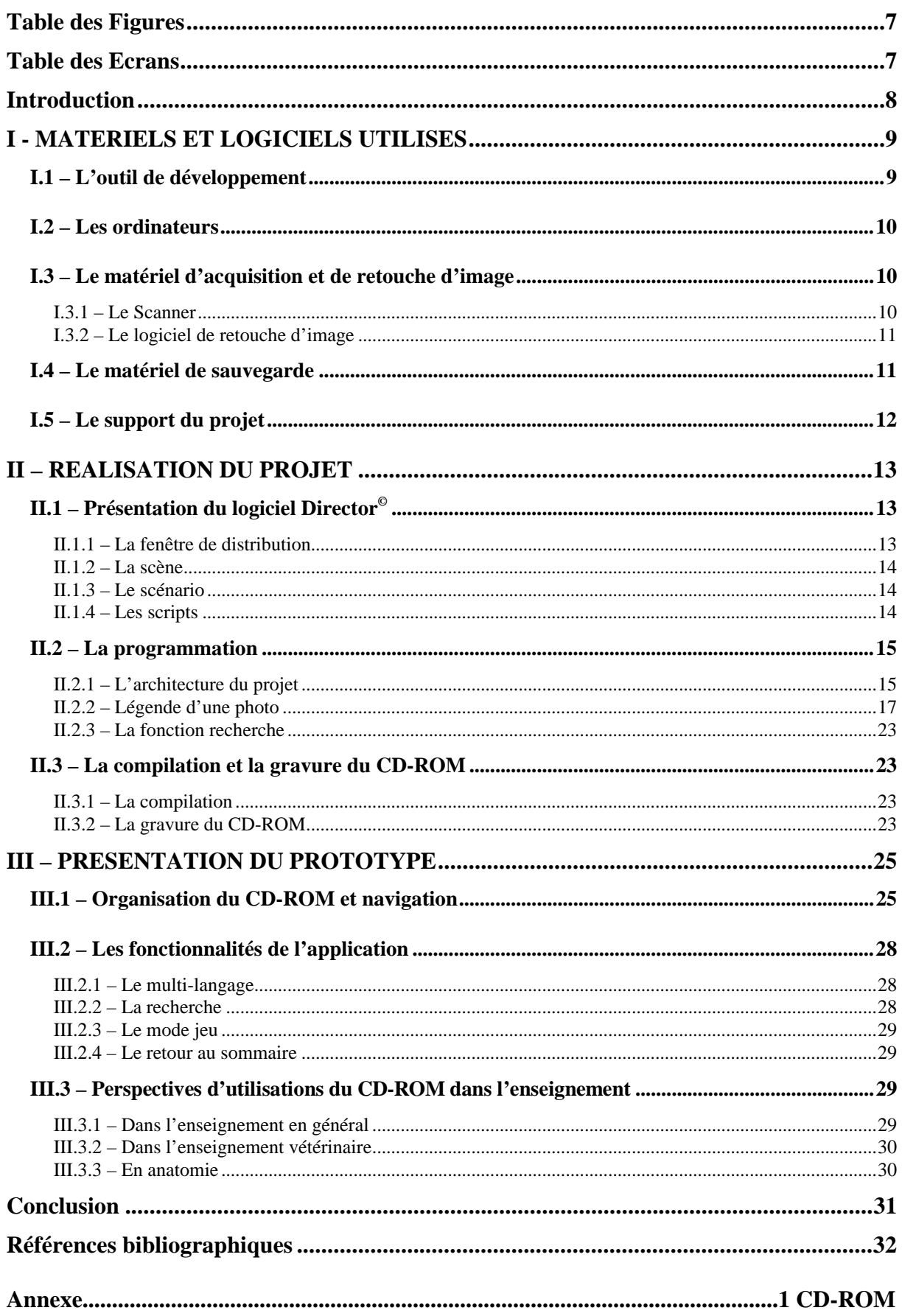

# **Table des figures**

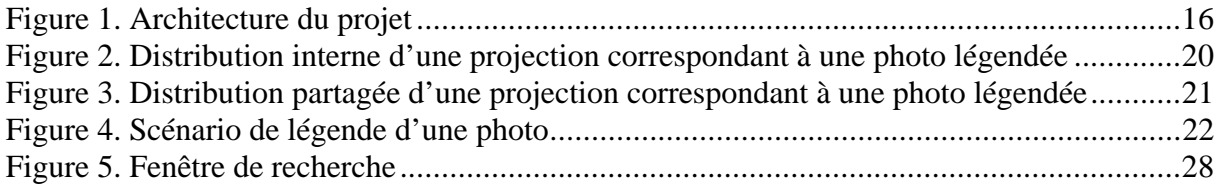

# **Table des Ecrans**

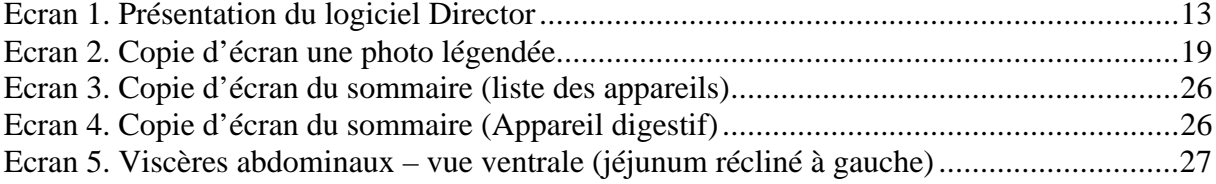

### **Introduction**

L'anatomie et plus particulièrement la splanchnologie étudie la topographie et la morphologie des viscères. Son enseignement, plus encore que celui de toute autre discipline, s'appuie sur une importante illustration. Outre les schémas et croquis longtemps utilisés, les photos de dissection ont permis de revaloriser le fait descriptif et de rendre cette discipline plus attractive et plus concrète. Ces photos peuvent être présentées dans des ouvrages tel que « Atlas of canine anatomy » **[2]**, « color atlas of clinical anatomie of the dog & cat » **[5]**, « color atlas of veterinary anatomy » **[8]** ou plus récemment dans « l' Atlas d'Anatomie du chien et du chat » **[21] [22] [23]**. A l'aire du tout multimédia, il nous semblait intéressant de nous consacrer à l'élaboration d'un CD-ROM de splanchnologie du chien dans la mesure où il n'existait pas de tel support, suffisamment complet, attractif et accessible en plusieurs langues, dans cette discipline.

La technique du CD-ROM permet de présenter un nombre d'illustrations quasiment illimité sans donner l'impression de consulter un catalogue monotone et fastidieux. En effet, c'est l'utilisateur qui décide de ce qu'il veut voir grâce à une navigation interactive. De plus, de nouvelles fonctionnalités peuvent être intégrées que nous détaillerons par la suite.

Nous exposons ici la mise au point technique d'un tel CD-ROM ainsi que son mode d'utilisation. Aujourd'hui, il existe de nombreux moyens permettant de développer un tel projet. Il est donc nécessaire d'effectuer des choix tant dans le matériel que dans le logiciel utilisés. Cela fait l'objet de la première partie.

La seconde partie s'attache à décrire les principes techniques de sa réalisation.

La dernière partie expose les fonctionnalités du CD-ROM.

La réalisation de ce prototype s'appuie sur un nombre de photos limité à 15, mais a nécessité l'inclusion complète en quatre langues des légendes relatives à la splanchnologie du chien soit 2595 termes.

## **I - MATERIELS ET LOGICIELS UTILISES**

## **I.1 – L'outil de développement**

Les exigences concernant l'outil de développement étaient nombreuses. Il fallait un outil possédant un langage de programmation de haut niveau. En effet, l'objectif n'était pas de construire une application de toutes pièces en utilisant un langage de bas niveau comme le "C" ou le "pascal" mais d'utiliser un progiciel adapté à la présentation multimédia. Toutefois il était nécessaire que ce langage de programmation soit assez riche pour nous permettre d'intégrer des fonctions non disponibles directement par le logiciel mais nécessaires au projet. Il faut noter que la contrepartie de la facilité d'utilisation d'un progiciel guidant le programmeur dans la réalisation de son travail est le nombre limité des fonctionnalités permises. D'autre part le logiciel devait être disponible sur les plates-formes MacOS© et Windows<sup>®</sup> pour permettre de créer un CD-ROM compatible Macintosh<sup>®</sup> et PC.

Il n'existait à cette époque qu'un seul logiciel ayant toutes ces caractéristiques : Macromedia© Director© 4.0 **[15]**. La majorité des CD-ROM interactifs sont conçus grâce à lui. On peut citer par exemple : « Anatomie du tronc du cheval » **[7]**, « La Osificación de los miembros del perro - Atlas Radiografico » **[18]**, « Laparoscopie chez les carnivores – techniques chirurgicales par abord unique » **[19]**, « Dermatologie du chien et du chat – Diagnostic & traitement » **[16]** et «Ophtalmologie du chien et du chat » **[17]**. Dans ces exemples, la partie technique a été confiée à une société spécialisée en conception multimédia.

 On trouve actuellement Authorware© **[14]** un autre logiciel du même éditeur qui offre une interface d'utilisation plus abordable mais qui, en contrepartie, ne permet pas une programmation poussée. Ce dernier convient parfaitement pour un atlas photographique simple tel que « l'atlas de radiologie squelettique normale chez le chien » **[20]** ou le « Veterinary Neurobiology Interactive Programs » **[24]**.

Il existe par ailleurs d'autres logiciels pour la création de projets interactifs comme Toolbook© **[4]** ou Apple© MediaTool© **[3]** utilisés respectivement dans un prototype de logiciel d'anatomie pathologique des bovins **[9]** et dans le CD-ROM « La radiologie abdominale normale sans préparation du chien et du chat » **[11]**. Ces logiciels sont bien moins connus et ne fonctionnent pas à la fois sur Mac et sur PC.

La puissance du langage de Director<sup>©</sup>, le lingo<sup>©</sup>, fut décisive dans le choix de ce progiciel. Par la suite, une mise à jour en Director© 5.0 a permis de résoudre quelques problèmes de compatibilité Mac/PC.

Director© est un environnement orienté objet. Chacun des éléments visuels de l'application (photos, graphiques, champs de texte, boutons, …) sont des objets. Chaque objet possède un ensemble de propriétés qui définissent leur apparence et leur comportement à l'écran.

## **I.2 – Les ordinateurs**

Le choix d'un ordinateur est toujours délicat. Ses caractéristiques doivent permettre :

- de faire fonctionner l'outil de développement,
- de scanner et de retoucher des images,
- de stocker des images,
- de gérer de grands tableaux de légende.

Toutes ces tâches doivent pouvoir être réalisées de façon rapide et parfois simultanément. Ceci impose un processeur rapide, beaucoup de mémoire vive, un disque dur volumineux et rapide ainsi qu'une carte vidéo de bonne qualité.

Un Power Macintosh<sup>®</sup> 8500/120 avec 96 Mo de RAM et 2 Go de disque dur SCSI a été utilisé. Pour l'affichage, un écran de grande taille, restituant les couleurs de façon le plus réaliste possible était indispensable. C'est le cas de l'écran 17" Apple<sup>©</sup> 1710AV.

Les travaux de conception et de réalisation se sont donc réalisés sur cette station de travail Macintosh©. Cependant la partie PC du projet ne peut être compilée que sur une plateforme PC avec une version Windows© de Director©. Il était donc nécessaire d'acquérir une station PC pour produire et tester la partie PC de l'application. Pour cela un ordinateur à base de Pentium© 150 avec 16 Mo de RAM, 2 Go de disque dur SCSI et un écran 17 " était suffisant.

## **I.3 – Le matériel d'acquisition et de retouche d'image**

I.3.1 – Le Scanner

Ce projet est basé sur la légende de photos de dissection. La banque d'images étant sur diapositives, il a fallu un scanner 35 mm. Ce type de scanner permet de numériser les diapositives avec une grande résolution. Ceci a permis d'agrandir certaines zones sans perdre en qualité. Un scanner Polaroid ScanMaker 35 a été utilisé.

### I.3.2 – Le logiciel de retouche d'image

C'est l'outil indissociable du scanner. En effet, la numérisation entraîne la modification des couleurs de l'image par l'introduction de composantes (jaune le plus souvent). Ceci est dû à la lumière et à l'optique utilisées dans le scanner. Les pilotes du scanner ont une fonction qui permet de corriger automatiquement ces défauts chromatiques. Cependant, de meilleurs résultats sont obtenus en utilisant un logiciel de retouche d'image qui permet de paramétrer avec plus de détails ces corrections. De même les défauts dus à la lumière du flash et au filtre de l'appareil photographique peuvent être corrigés.

De nombreux outils de retouche d'image permettent de gommer les défauts de la photo. Il est possible par exemple de changer la couleur du fond, d'enlever des taches, de rendre l'image plus nette, etc.

Il est également possible de recadrer les photos sur la zone que l'on veut montrer et d'adapter la taille de la photo à celle fixée pour le projet. Ici, la taille maximale d'une image a été limitée à 488 x 473 pixels.

Enfin, l'image doit pouvoir être enregistrée en utilisant une compression de type JPEG qui permet de réduire de façon considérable la taille des fichiers. Une image qui "pèse" 4,3 Mégaoctets n'occupe plus que 610 Kilooctets après compression. Ceci permet d'augmenter le nombre de clichés disponibles tout en gardant une bonne qualité d'image.

Le logiciel retenu a été Adobe© Photoshop© **[1]**.

## **I.4 – Le matériel de sauvegarde**

La sauvegarde doit être considérée comme une étape incontournable et aussi importante que les autres. C'est pourquoi une copie de tout le travail incluant les photos et la maquette du projet a été effectuée après chaque modification sur un support amovible. Pour une sécurité encore plus grande, quelques sauvegardes sur CD-ROM ont également été réalisées.

## **I.5 – Le support du projet**

La faible contenance du support disquette (1,44 Méga-octets soit 2 images) en interdit l'usage pour ce type de projet. C'est l'arrivé du CD-ROM dans le milieu de l'informatique qui a permis l'apparition de logiciels, dit " multimédias " c'est-à-dire contenant des images, photos, vidéos et sons, très gourmands en espace mémoire. En effet, le CD-ROM avec sa capacité de 650 à 700 Mo peut contenir environ 800 photos légendées.

Le CD-ROM est donc le support de choix pour ce genre d'application, d'autant plus que la vitesse des lecteurs, principale limite dans ses débuts, ne cesse d'augmenter. D'autre part l'apparition sur le marché de graveur de CD permet son utilisation à faible coût car il n'est plus nécessaire de faire appel à une entreprise spécialisée pour produire des CD en petite quantité.

# **II – REALISATION DU PROJET**

# **II.1 – Présentation du logiciel Director©**

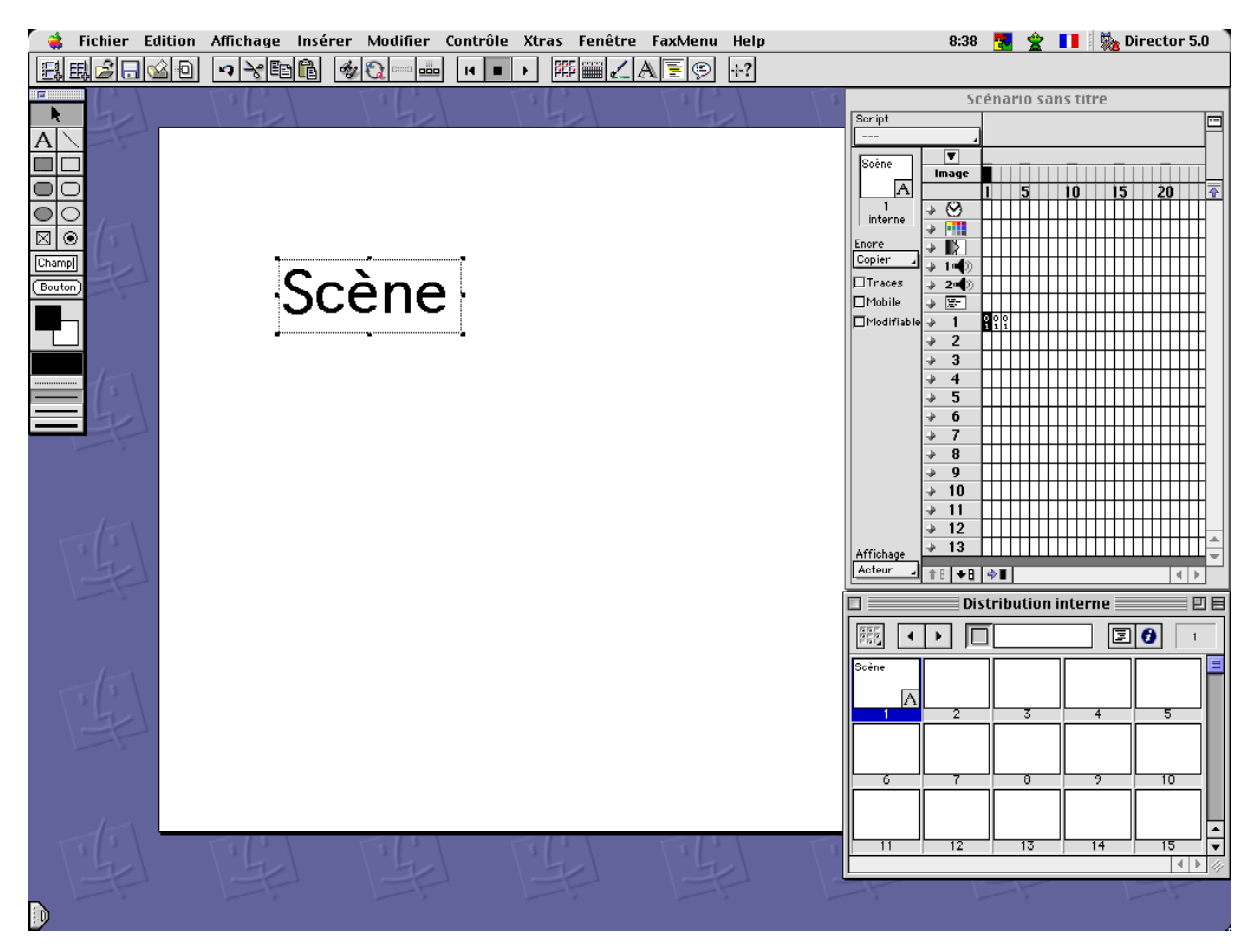

#### **Ecran 1. Présentation du logiciel Director**

Les 3 fenêtres principales du logiciel sont la fenêtre de distribution, la scène et le scénario. Nous verrons également les scripts.

## II.1.1 – La fenêtre de distribution

Comme cela a été précisé dans la première partie, l'outil de développement est un logiciel orienté objet. Il permet, à partir d'un ensemble d'objets, de créer un scénario qui sera en fait le projet lui-même.

Tous les objets nécessaires sont regroupés dans la fenêtre de distribution. Dans l'exemple présenté (Ecran 1), un seul objet, de type texte, est présent dans cette fenêtre. Chacun de ces objets comporte un numéro et peut recevoir un nom. Les objets sont dénommés acteurs et peuvent être de nature variée : texte modifiable ou non, dessin, son, vidéo, script.

## II.1.2 – La scène

La scène est la fenêtre sur laquelle se déroulent toutes les animations Director©. Elle correspond en fait à ce qui sera visible par l'utilisateur une fois le projet terminé. Les acteurs de la fenêtre de distribution sont placés sur la scène.

### II.1.3 – Le scénario

La fenêtre Scénario contient la description de l'animation et constitue l'outil principal permettant de créer et de modifier une animation. Elle enregistre tout ce qui se passe sur la scène et contient toutes les propriétés des acteurs sur la scène. Ces propriétés sont : la position, la taille, la couleur, la transparence, etc…

Le scénario se présente sous la forme d'une grille. Il gère les acteurs en fonction du temps. A chaque colonne de la grille correspond un instant t. A chaque ligne correspond un acteur présent sur la scène. Les propriétés d'un acteur peuvent varier de colonne en colonne permettant ainsi son apparition ou sa disparition, un déplacement, un changement de couleur, etc…

Lors de l'exécution de la projection, Director<sup>®</sup> lit le scénario en débutant par la colonne 1 jusqu'à ce qu'il n'y ait plus d'acteurs présents sur le scénario. Cette lecture s'effectue avec une cadence réglable.

### II.1.4 – Les scripts

L'exécution séquentielle du scénario permet de créer facilement une animation très complexe. Cependant pour que l'application soit interactive il faut gérer les événements provenant de l'utilisateur (click sur la souris, appuis sur une touche du clavier, etc…), les analyser et modifier le déroulement du scénario en fonction de ces évènements. Ceci est possible grâce à des scripts en Lingo©. En effet des scripts peuvent être attachés à chaque case de la grille. Il est possible de mettre un script général par colonne, donc pour un instant donné et par acteur dans la colonne de la grille du scénario. Ceci permet par exemple de programmer une action lors d'un clic sur un acteur de type dessin. Cet acteur se comportera comme un bouton.

Toute fonctionnalité que l'on désire ajouter doit être programmée en Lingo© par le biais d'un script.

# **II.2 – La programmation**

### II.2.1 – L'architecture du projet

Director© permet, comme nous venons de le voir, de créer des projections multimédias. La première question qui se pose est celle de la segmentation du projet en diverses projections (c'est-à-dire en plusieurs fichiers). Cette segmentation s'avère nécessaire dès que le projet devient trop volumineux ou trop complexe, cela pour plusieurs raisons. Tout d'abord, un fichier unique contenant toutes les images légendées bout à bout serait très volumineux et très gourmand en mémoire vive. De plus, le temps de calcul pour trouver les acteurs nécessaires à l'affichage serait très long. Les performances d'un tel système sont médiocres. D'autre part, le scénario serait lui aussi très volumineux, donc difficile à manipuler lors de la conception.

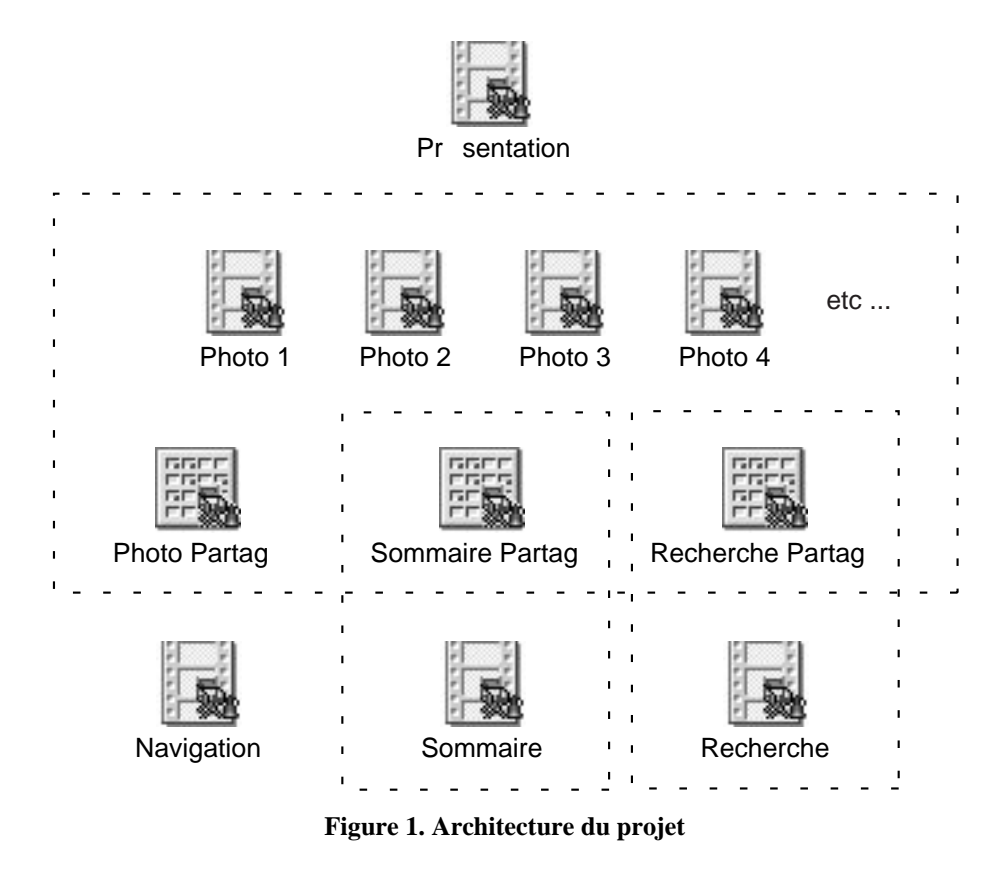

La figure 1 montre le découpage du projet en diverses projections. A chaque projection correspond un fichier Director©. Il existe une projection (Figure 1 : "Photo 1", "Photo 2", …) pour chaque photo légendée. Chacune de ces projections contient les objets propres à la photo que sont le lien vers le fichier contenant la photo, les titres, les rubriques et les légendes.

On utilise pour l'affichage de chaque projection de nombreux autres objets qui sont communs à l'ensemble des photos. Ce sont les objets nécessaires à l'interface utilisateur : les menus, les boutons, le fond, les flèches et les scripts. Tous ces objets sont stockés dans une distribution partagée (Figure 1. : Fichier "Photo Partagé"). Cela permet de ne pas dupliquer ces objets par le nombre de photos légendées. L'un des objectifs de la programmation est de mettre le plus d'objet possible en commun par ce biais là. On obtient ainsi un gain de place non négligeable. L'autre intérêt de cette mise en commun réside dans la possibilité de changer facilement la forme ou la couleur d'un objet commun puisqu'il se trouve stocké à un endroit unique, le changement se répercutant automatiquement dans toutes les projections.

De plus, on compte une projection par fonctionnalité nécessitant l'apparition d'une nouvelle fenêtre d'affichage. Elles sont au nombre de 4 : la présentation de départ, le sommaire, la fonction recherche et la barre de navigation de la recherche. Pour le sommaire et la recherche, une distribution supplémentaire est partagée avec les projections de légende des photos.

La figure 1 montre par des traits pointillés l'imbrication des 3 distributions partagées ("Photo Partagé", "Sommaire Partagé" et "Recherche Partagé") avec l'ensemble des projections.

### II.2.2 – Légende d'une photo

Nous allons montrer ici le principe de la programmation des projections notées Photo x sur la figure 1. Nous allons prendre l'exemple d'une photo (voir écran 2) pour illustrer ce paragraphe.

#### • La distribution interne (voir figure 2)

Elle comprend uniquement les objets propres à la photo comme la photo elle-même et les textes correspondants aux titres et aux légendes dans les différentes langues. Le nom des objets permet aux scripts de les retrouver facilement ; on se sert par exemple des extensions ".fr", ".en", ".es" et ".la" pour différencier les langues (français, anglais, espagnol et latin). On sait par exemple que l'objet nommé "Titre.fr" de la distribution interne contient le titre de la photo en français. Parmi les objets, certains ne seront pas affichés, mais serviront à l'exécution du programme. Par exemple l'objet numéro 28 avec l'extension ".n" contient le code d'indexation des légendes indispensable à la fonction recherche.

La distribution interne contient donc très peu d'objets, notamment aucun script, ni bouton, ni flèche, …. Tous ces éléments sont regroupés dans une distribution partagée avec toutes les photos du projet.

• La distribution partagée (voir figure 3)

Elle contient de nombreux éléments utilisés par l'ensemble des projections :

- Un script général (objet n°1) : c'est le script le plus important du projet : il régit l'interaction avec l'utilisateur.

- Des scripts associés à un objet en particulier. Par exemple le script n°8 est associé aux boutons drapeau (objet n°57 à n°60) et permet le changement de la langue utilisée pour l'affichage des légendes.

- Des éléments d'interfaces : fonds, flèches, boutons, …

- Des objets temporaires dont le contenu varie au cours de la navigation dans le CD-ROM. Les objets n°22 à n°24 représentent les vignettes des 3 dernières photos visitées par l'utilisateur.

• Le scénario (voir figure 4)

La figure 4 montre l'intégralité du scénario permettant le fonctionnement des légendes de notre photo d'exemple (Ecran 2). Nous rappelons que chaque colonne représente l'ensemble des acteurs utilisés dans l'affichage de la scène à un instant donné. Les colonnes de 15 à 27 permettent, par exemple, l'affichage des légendes de la première rubrique (Cavité thoracique). Les différences entre ces colonnes portent uniquement sur le type et la position des flèches. Elles correspondent aux acteurs (lignes) N° 20 et 21.

C'est un script qui permet, en fonction de la légende sur laquelle l'utilisateur a cliqué, d'afficher la bonne colonne donc la bonne flèche.

• Les scripts

Tous les objets avec lesquels l'utilisateur peut interagir (les boutons et les légendes) ont un script associé. Par exemple en cliquant sur le drapeau en haut à droite de l'écran, on déclenche un script qui permet de changer la langue utilisée. En appuyant une fois, on passe à l'anglais. Le script remplace les objets drapeaux, titres, rubriques et légendes français par leurs équivalents en anglais.

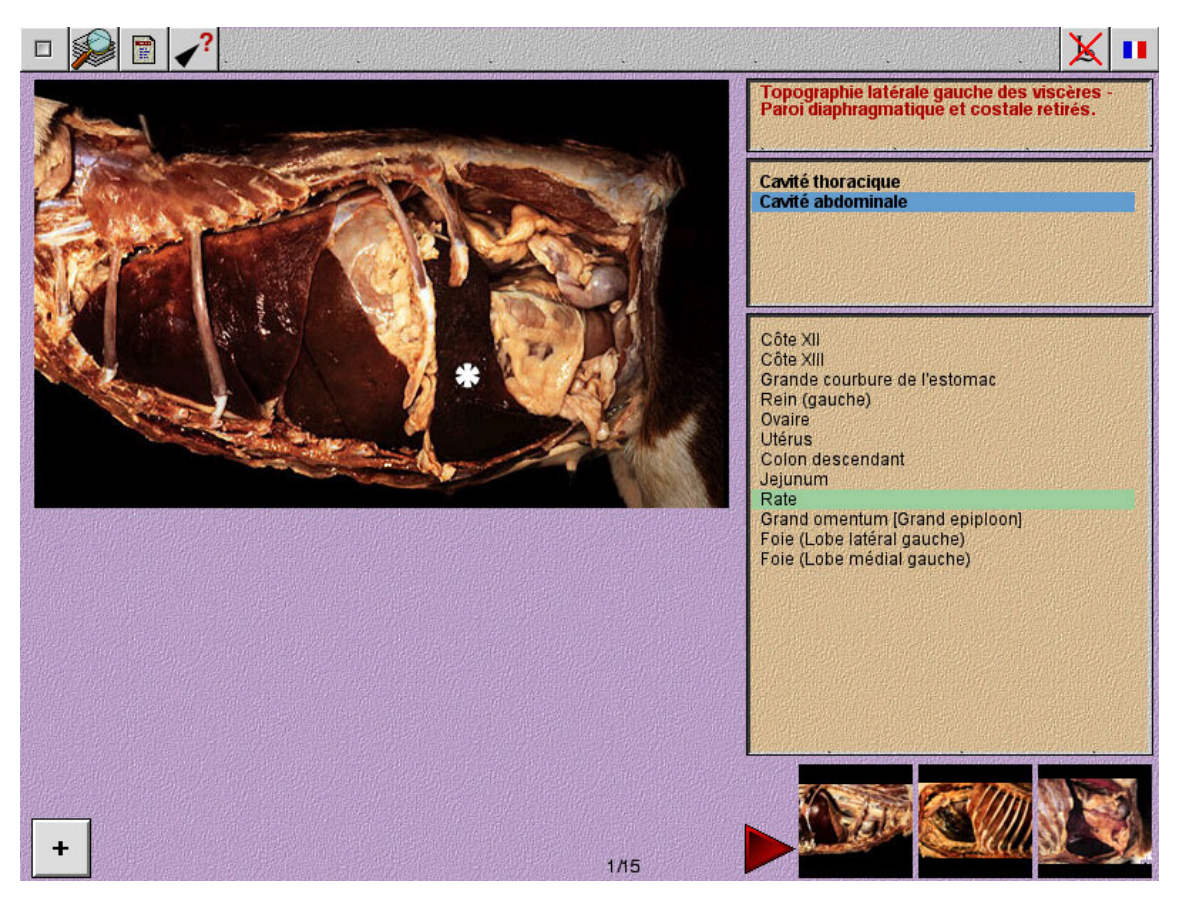

Ecran 2. Copie d'écran une photo légendée

|                         |                                                                   |                                              | <b>Distribution interne</b>                                                                       |                                                                                                    |                                              |                                  |  |
|-------------------------|-------------------------------------------------------------------|----------------------------------------------|---------------------------------------------------------------------------------------------------|----------------------------------------------------------------------------------------------------|----------------------------------------------|----------------------------------|--|
|                         |                                                                   |                                              |                                                                                                   |                                                                                                    |                                              |                                  |  |
| 1:G001.PICT             | $\overline{2}$                                                    | 3                                            | 4                                                                                                 | $\overline{5}$                                                                                                    | 6                                            | 7                                |  |
| $\overline{\mathbf{8}}$ | Topographie Position of<br>latérale<br>gauche di al<br>9:Titre.fr | the viscera<br>- Left<br>aĭ<br>10:Titre.en   | Topografia<br>del<br>visceras <sup>[a]</sup><br>11:Titre.es                                       | $\overline{12}$                                                                                                    | 13                                           | 14                               |  |
| 15                      | Cavité<br>thoracique<br>Cavité<br>ΘĬ                              | Thoracio<br>cavity<br>Abdomin <sub>[a]</sub> | Cavidad<br>Thoracal<br>Cavidad [a]<br>16 :Texte1 .fr 17 :Texte1 .er 18 :Texte1 .e: 19 :Texte1 .gr | P1<br>lP2<br><b>a</b>                                                                                                    | 20                                           | 21                               |  |
| 22                      | Côte I<br>Côte III<br>Côte VI<br><b>a</b>                         | Rib I<br>Rib III<br>Rib VI<br><b>a</b>       | Costilla I<br>Costilla III<br>Costilla Yal                                                        | Costa I<br>Costa III<br>Costa VI al<br>23 :Texte2.fr 24 :Texte2.er 25 :Texte2.e. 26 :Texte2.la 27 :Texte2.gr 28 :Texte2.n | A <sub>1</sub><br>A <sub>2</sub><br>A3<br>ΘĬ | 1704<br>1704<br>1704<br><b>a</b> |  |
| 29                      | Côte XII<br>Côte XIII<br>Grande<br>ΘĬ                             | Rib XII<br>Rib XIII<br>Greater<br>ΘĬ         | Costilla XII<br>Costilla XIII.  Costa XIII<br>Curvatural                                          | Costa XII<br>Curvatur al<br>a - Texte3.fr 31 :Texte3.er 32 :Texte3.er 33 :Texte3.la 34 :Texte3.qr 35 :Texte3.n            | lB1<br>lB2<br>B3<br>aĭ                       | 1704<br>1704<br>1066<br>[a]      |  |
| 36                      | Titre<br>Texte1<br>ιaγ<br>37:Trad                                 | Texte2<br>Texte3<br>aŢ<br>38:Trad.la         | A5<br>A6<br>в7<br>ιaί<br>39:So                                                                    | 40                                                                                                    | 41                                           | 42                               |  |
| 43                      | 44                                                                | 45                                           | 46                                                                                                | 47                                                                                                    | 48                                           | 49                               |  |
|                         |                                                                   |                                              |                                                                                                   |                                                                                                    |                                              |                                  |  |

**Figure 2. Distribution interne d'une projection correspondant à une photo légendée**

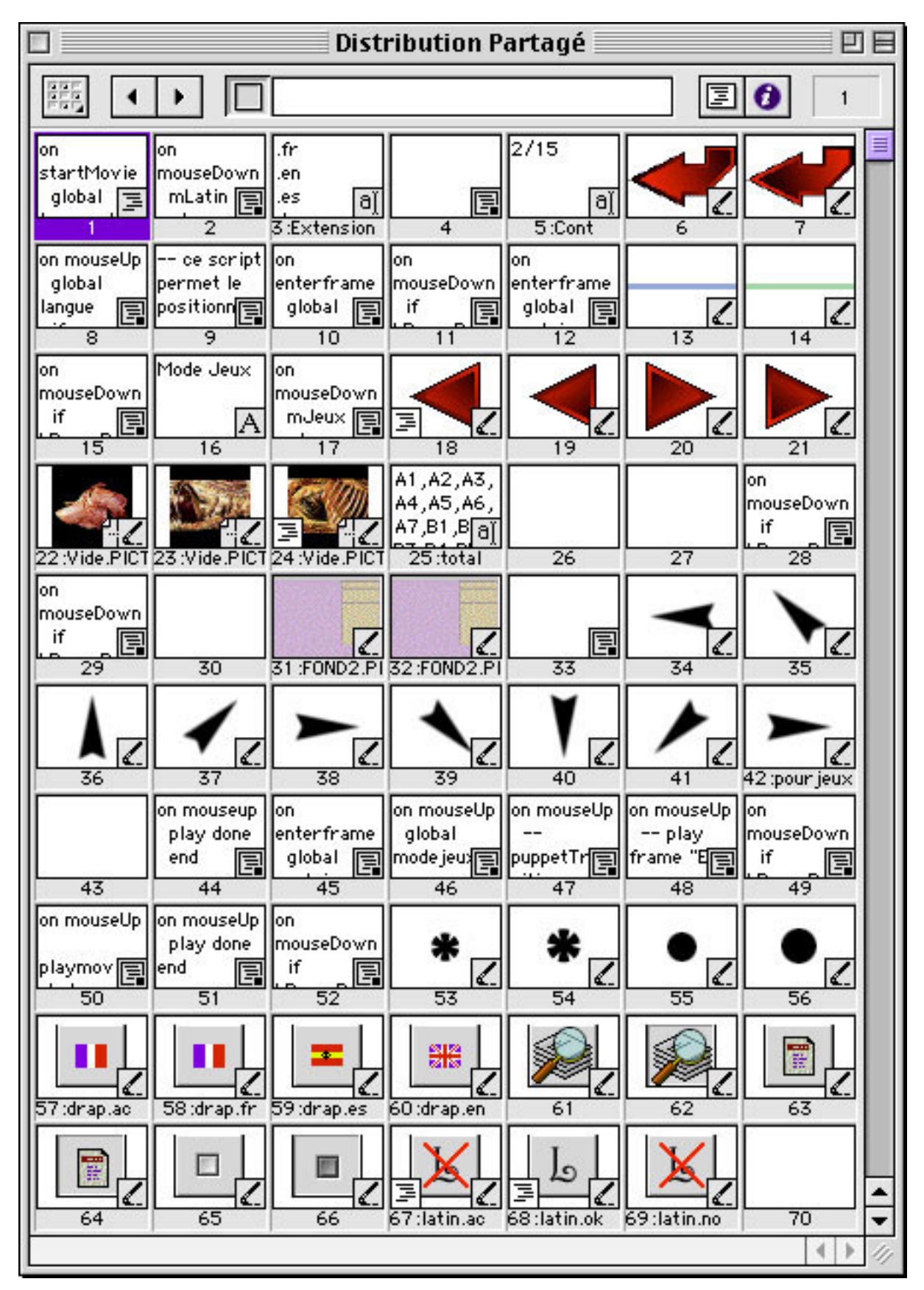

**Figure 3. Distribution partagée d'une projection correspondant à une photo légendée**

|                                                  |                                      |                 |                    |    |                         |                     |    |  |               | Scénario D001.DIR (demo) |                     |    |                              |               |               |                    |    |  |                |                    |                              |    |                    |                    |                                |          |                    |               |                     |               |                    |                      |   |    | 回目 |
|--------------------------------------------------|--------------------------------------|-----------------|--------------------|----|-------------------------|---------------------|----|--|---------------|--------------------------|---------------------|----|------------------------------|---------------|---------------|--------------------|----|--|----------------|--------------------|------------------------------|----|--------------------|--------------------|--------------------------------|----------|--------------------|---------------|---------------------|---------------|--------------------|----------------------|---|----|----|
| Script                                           |                                      |                 |                    |    |                         |                     |    |  |               |                          |                     |    |                              |               |               |                    |    |  |                |                    |                              |    |                    |                    |                                |          |                    |               |                     |               |                    |                      |   |    | ≔  |
|                                                  | T                                    |                 |                    |    | $E: \nabla P \nabla P2$ |                     |    |  |               | <b>TATATATATATATA</b> 7  |                     |    |                              |               |               |                    |    |  |                |                    |                              |    |                    |                    |                                |          |                    |               |                     |               |                    |                      |   |    |    |
|                                                  | Image                                |                 |                    |    |                         |                     |    |  |               |                          |                     |    |                              |               |               |                    |    |  |                |                    |                              |    |                    |                    |                                |          |                    |               |                     |               |                    |                      |   |    |    |
|                                                  |                                      |                 |                    | 5  |                         |                     | 10 |  | 15            |                          |                     | 20 |                              |               | 25            |                    | 30 |  | 35             |                    |                              | 40 |                    |                    | 45                             |          |                    |               | 50                  |               | 55                 |                      |   | 60 | 厣  |
| 1:GOO1.F<br>interne                              | $\odot$<br>$\rightarrow$             |                 |                    |    |                         |                     |    |  |               |                          |                     |    |                              |               |               |                    |    |  |                |                    |                              |    |                    |                    |                                |          |                    |               |                     |               |                    |                      |   |    |    |
|                                                  | 隅<br>$\rightarrow$                   |                 |                    |    |                         |                     |    |  |               |                          |                     |    |                              |               |               |                    |    |  |                |                    |                              |    |                    |                    |                                |          |                    |               |                     |               |                    |                      |   |    |    |
| Encre<br>Copier                                  | D.<br>→                              |                 |                    |    |                         |                     |    |  |               |                          |                     |    |                              |               |               |                    |    |  |                |                    |                              |    |                    |                    |                                |          |                    |               |                     |               |                    |                      |   |    |    |
|                                                  | $1 \blacktriangleleft $<br>$\ddot{}$ |                 |                    |    |                         |                     |    |  |               |                          |                     |    |                              |               |               |                    |    |  |                |                    |                              |    |                    |                    |                                |          |                    |               |                     |               |                    |                      |   |    |    |
| $\Box$ Traces                                    | 2 <sup>4</sup><br>$\ddot{}$          |                 |                    |    |                         |                     |    |  |               |                          |                     |    |                              |               |               |                    |    |  |                |                    |                              |    |                    |                    |                                |          |                    |               |                     |               |                    |                      |   |    |    |
| $\Box$ Mobile<br>$\Box$ Modifiable $\rightarrow$ | 厨<br>→                               | ۲É<br>R         | Ŀ                  |    | Ŀ<br>F                  | $\frac{1}{0}$<br>E  |    |  | Ιğ<br>F       | ใจ<br> ⊋                 | 9<br>E              |    | ß.<br>F                      | ß             | <b>Dona</b>   | o o                |    |  | oolini<br>E    | ြစ်<br>ခြ<br>F     | ls.<br>F                     |    | l°                 | l₿<br>E            | ŝ<br>F)                        |          | ٥Į                 |               | l≗                  | $\frac{1}{2}$ | <b>O</b> Olin      | l,<br>F              |   |    |    |
|                                                  | $\mathbf{1}$<br>$\overline{2}$<br>→  |                 | l≣                 |    |                         |                     |    |  |               |                          |                     |    |                              | F1            |               | МĦ                 |    |  |                |                    |                              |    | ł                  |                    |                                |          | Ħ                  |               | E                   |               |                    |                      |   |    |    |
|                                                  | 3<br>٠                               |                 |                    |    |                         |                     |    |  | Ŀ             | ļ‡                       | 녧                   |    | $\frac{1}{4}$                | $\frac{1}{4}$ | Ŀ             | ļ‡                 |    |  | 4              | $\frac{1}{4}$      | $\left  \frac{1}{4} \right $ |    | 녧                  | 4                  | 4                              |          | 빏                  | I4            | ļ,                  | Ŀ             | $\frac{1}{4}$      | $\frac{1}{4}$        |   |    |    |
|                                                  | 4<br>→                               | H               | $\frac{1}{2}$      |    | P <sub>1</sub>          | l?                  |    |  | P             | I                        | $\frac{0}{1}$       |    | $\frac{1}{2}$                | I             | I             | $\frac{1}{2}$      |    |  | $\frac{1}{2}$  | l°                 | P.                           |    | P,                 | $\frac{1}{1}$      | P                              |          | ٩                  |               | P                   | E             | P                  | R                    |   |    |    |
|                                                  | 5<br>÷                               |                 |                    |    | l,                      | $\frac{1}{2}$       |    |  |               | $\frac{1}{2}$            | $\frac{1}{2}$       |    | l,                           | L             | 1             | $\frac{1}{2}$      |    |  | $\frac{1}{10}$ | 1                  | l,                           |    |                    | $\frac{1}{2}$      |                                |          |                    |               | 브이                  | Ŀ             | ė                  | l,                   |   |    |    |
|                                                  | 6<br>→                               | 靇               |                    |    |                         | z                   |    |  | 1919-1912     | $\frac{7}{2}$            | $\frac{7}{2}$       |    | 3                            | $\frac{7}{2}$ |               | $\frac{7}{2}$      |    |  |                | $\frac{7}{2}$      | e                            |    |                    |                    |                                |          | $\frac{7}{2}$      |               | 7<br>Mu             |               |                    | Z                    |   |    |    |
|                                                  | 7                                    |                 |                    |    | <b>Hollond</b>          | $\frac{7}{4}$       |    |  |               | G                        | Ρñ                  |    | ız                           | B             | <b>Tallie</b> | 7                  |    |  | <b>Ade-</b>    | I.                 | r.                           |    | k                  | 스웨어                | $\frac{7}{4}$                  |          | 74                 |               | L<br>H              | <b>Paper</b>  | <b>TAINA</b>       | Ţ,                   |   |    |    |
|                                                  | 8                                    | 团               | $\vert$ $\vert$    |    |                         | $\frac{1}{1}$       |    |  |               | $\frac{7}{1}$            | $\frac{1}{1}$       |    | $\left  \widehat{r} \right $ | 7             | 7             | 7                  |    |  | $\frac{1}{1}$  | 7                  | R                            |    |                    | $\overline{1}$     |                                |          | 긲                  |               | E                   | 7             | 7                  | R                    |   |    |    |
|                                                  | 9                                    | Ħ               | $\frac{1}{2}$      |    | F                       | e<br>1              |    |  | I.            | I.                       | I.                  |    | $\frac{8}{1}$                | I.            | I.            | $\frac{8}{1}$      |    |  | $\frac{8}{1}$  | e<br>1             | R                            |    | Ħ                  | ြီး<br>1           | I.                             |          | H                  | Ħ             | I?                  | I.            | F1                 | $\frac{1}{2}$        |   |    |    |
|                                                  | 10<br>→                              |                 |                    |    |                         |                     |    |  |               |                          |                     |    |                              |               |               |                    |    |  |                |                    |                              |    |                    |                    |                                |          |                    |               |                     |               |                    |                      |   |    |    |
|                                                  | 11<br>→                              |                 |                    |    |                         |                     |    |  |               |                          |                     |    |                              |               |               |                    |    |  |                |                    |                              |    |                    |                    |                                |          |                    |               |                     |               |                    |                      |   |    |    |
|                                                  | 12<br>→                              |                 |                    |    |                         |                     |    |  |               |                          |                     |    |                              |               |               |                    |    |  |                |                    |                              |    |                    |                    |                                |          |                    |               |                     |               |                    |                      |   |    |    |
|                                                  | 13<br>→                              |                 |                    |    |                         |                     |    |  |               |                          |                     |    |                              |               |               |                    |    |  |                |                    |                              |    |                    |                    |                                |          |                    |               |                     |               |                    |                      |   |    |    |
|                                                  | 14<br>→                              |                 |                    |    |                         |                     |    |  |               |                          |                     |    |                              |               |               |                    |    |  |                |                    |                              |    |                    |                    |                                |          |                    |               |                     |               |                    |                      |   |    |    |
|                                                  | 15<br>→<br>16                        |                 |                    |    |                         |                     |    |  |               |                          |                     |    |                              |               |               |                    |    |  |                |                    |                              |    |                    |                    |                                |          |                    |               |                     |               |                    |                      |   |    |    |
|                                                  | →<br>17<br>→                         |                 |                    |    |                         |                     |    |  |               |                          |                     |    |                              |               |               |                    |    |  |                |                    |                              |    |                    |                    |                                |          |                    |               |                     |               |                    |                      |   |    |    |
|                                                  | 18<br>→                              |                 |                    |    |                         |                     |    |  |               |                          |                     |    |                              |               |               |                    |    |  |                |                    |                              |    |                    |                    |                                |          |                    |               |                     |               |                    |                      |   |    |    |
|                                                  | 19<br>D                              |                 |                    |    |                         |                     |    |  |               |                          |                     |    |                              |               |               |                    |    |  |                |                    |                              |    |                    |                    |                                |          |                    |               |                     |               |                    |                      |   |    |    |
|                                                  | 20<br>→                              |                 |                    |    |                         |                     |    |  |               |                          |                     |    |                              |               |               |                    |    |  |                |                    |                              |    |                    |                    |                                |          |                    |               |                     | Ē             |                    |                      |   |    |    |
|                                                  | 21<br>D                              |                 |                    |    |                         |                     |    |  | ۲<br>1        | I,                       | 圆                   |    | H                            |               | 틶             | 튜                  |    |  | $\frac{3}{7}$  | $\frac{4}{1}$      | B                            |    | B                  | Ę                  | Ē                              | ¦ă       |                    |               | E<br>H              |               | 틶                  |                      |   |    |    |
|                                                  | 22                                   | 뎹               |                    |    | 빏                       | ±N                  |    |  | 厚             | Ē                        | 閭                   |    | 뎹                            | $\frac{1}{2}$ | 틶             | ±Ν                 |    |  | 틸              | 圆                  | 閭                            |    | 팁                  | 뎹                  | 塇                              |          | 固                  | E             | 달                   | $\frac{1}{2}$ | 틶                  | 펂                    |   |    |    |
|                                                  | 23<br>→                              |                 |                    |    |                         |                     |    |  |               |                          |                     |    |                              |               |               |                    |    |  |                |                    |                              |    |                    |                    |                                |          |                    |               |                     |               |                    |                      |   |    |    |
|                                                  | 24<br>۰                              | <b>LE</b>       | ł                  |    | Ŀ                       | ė                   |    |  | Ŀ             | ė                        | $\frac{1}{6}$       |    | $\frac{1}{6}$                | ė             | Ŀ             | $\frac{1}{6}$      |    |  | 귀이             | $\frac{1}{6}$      | 빏                            |    | å                  | å                  | ė                              |          | å                  |               | ė                   | L             | Ŀ                  | $\frac{1}{6}$        |   |    |    |
|                                                  | 25<br>D                              | 罪               | Ę                  |    | E                       | 5<br>Z              |    |  | E             | Ę                        | Ę                   |    | F                            | E             | E             | ШN                 |    |  | Ę              | $\frac{1}{2}$      | 厚                            |    | Ę                  | Ę                  |                                |          | 틍                  |               | E                   | E             | B                  | $\frac{1}{2}$        |   |    |    |
|                                                  | 26<br>→                              |                 | e<br>1             |    | E                       | $\frac{6}{1}$       |    |  | E             | E                        | $\frac{6}{1}$       |    | $\frac{1}{1}$                | E             | E             | $\frac{6}{1}$      |    |  | E <sub>1</sub> | e<br>1             | $\frac{6}{1}$                |    | e<br>1             | E<br>1             | E                              |          | e<br>1             | $\frac{6}{1}$ | E                   | E             | Ē                  | F                    |   |    |    |
|                                                  | 27                                   | 55              | 15                 |    | E                       | ŚΘ                  |    |  |               | ß                        | Ŝ                   |    | ļξ                           | 15            | E             | 6                  |    |  | ļξ             | ß                  | ß                            |    | ١ŝ                 | ΦM                 | Ιŝ                             |          | ē                  |               | 5                   | E             | ß                  | Ιğ                   |   |    |    |
|                                                  | 28<br>→                              | 酮               | la                 |    | $\frac{1}{2}$           | ωm                  |    |  | $\frac{1}{2}$ | Ē                        | s                   |    | E                            | ≧             | $\frac{1}{2}$ | ΦW                 |    |  | 5000           | ls                 | $\overline{\mathfrak{m}}$    |    | lon                | s                  | Ē                              | 16<br>15 |                    |               | led oc              | 1000          | $\frac{1}{2}$      | b                    |   |    |    |
|                                                  | 29<br>₩<br>30                        | 開<br>B          | Ę<br>$\frac{8}{5}$ |    | B                       | 9P<br>ß.            |    |  | e             | 5<br>B                   | $\frac{6}{7}$<br>S. |    | e<br>ls.                     | Ę<br>l.       | s<br>E        | $\frac{6}{7}$<br>ß |    |  | s<br>S         | ş<br>l.            | Ę<br>I,                      |    | ş<br>ß             | ş<br>$\frac{8}{5}$ | $\frac{6}{7}$<br>$\frac{8}{5}$ | 阊        | $\frac{6}{7}$      | H             | ۱ă                  | s             | B                  | F<br>阊               |   |    |    |
|                                                  | 31<br>→                              |                 |                    |    |                         |                     |    |  |               |                          |                     |    |                              |               |               |                    |    |  |                |                    |                              |    |                    |                    |                                |          |                    |               |                     |               |                    |                      |   |    |    |
|                                                  | 32<br>→                              |                 |                    |    |                         |                     |    |  |               |                          |                     |    |                              |               |               |                    |    |  |                |                    |                              |    |                    |                    |                                |          |                    |               |                     |               |                    |                      |   |    |    |
|                                                  | 33<br>D                              |                 |                    |    |                         |                     |    |  |               |                          |                     |    |                              |               |               |                    |    |  |                |                    |                              |    |                    |                    |                                |          |                    |               |                     |               |                    |                      |   |    |    |
|                                                  | 34<br>→                              |                 |                    |    |                         |                     |    |  | ß             | ိ                        | ¦°                  |    | 18<br>10                     | း             | ß             | 10                 |    |  | း              | ိ                  | ိ                            |    | ိ                  | း                  | ြိ                             |          | ¦°                 | 18            | 0<br>0              | ß             | 0<br>0             | ß                    |   |    |    |
|                                                  | 35<br>→                              |                 |                    |    |                         |                     |    |  |               |                          |                     |    |                              |               |               |                    |    |  |                |                    |                              |    |                    |                    |                                |          |                    |               |                     |               |                    |                      |   |    |    |
|                                                  | 36<br>→                              |                 |                    |    |                         |                     |    |  |               |                          |                     |    |                              |               |               |                    |    |  |                |                    |                              |    |                    |                    |                                |          |                    |               |                     |               |                    |                      |   |    |    |
|                                                  | 37<br>→                              |                 |                    |    |                         |                     |    |  |               |                          |                     |    |                              |               |               |                    |    |  |                |                    |                              |    |                    |                    |                                |          |                    |               |                     |               |                    |                      |   |    |    |
|                                                  | 38<br>→                              |                 |                    |    |                         |                     |    |  |               |                          |                     |    |                              |               |               |                    |    |  |                |                    |                              |    |                    |                    |                                |          |                    |               |                     |               |                    |                      |   |    |    |
|                                                  | 39<br>D                              |                 |                    |    |                         |                     |    |  |               |                          |                     |    |                              |               |               |                    |    |  |                |                    |                              |    |                    |                    |                                |          |                    |               |                     |               |                    |                      |   |    |    |
|                                                  | 40<br>→                              |                 |                    |    |                         |                     |    |  |               |                          |                     |    |                              |               |               |                    |    |  |                |                    |                              |    |                    |                    |                                |          |                    |               |                     |               |                    |                      |   |    |    |
|                                                  | 41<br>→                              |                 |                    |    |                         |                     |    |  |               |                          |                     |    |                              |               |               |                    |    |  |                |                    |                              |    |                    |                    |                                |          |                    |               |                     |               |                    |                      |   |    |    |
|                                                  | 42<br>۰                              | $\frac{1}{6}$   | ė                  |    | Ŀ                       | ė                   |    |  | ė             | ė                        | $\frac{1}{6}$       |    | 1                            | ė             | ė             | $\frac{1}{6}$      |    |  | $\frac{1}{6}$  | $\frac{1}{6}$      | $\frac{1}{6}$                |    | å                  | ė                  | L<br>ļо                        |          | ė<br>o             | å<br>ю        | $\frac{1}{6}$       | ė             | ė                  | <b>A</b>             |   |    |    |
|                                                  | 43<br>→<br>44                        | 鷗               | l≗                 |    | e                       | ōЙ                  |    |  | Ι°<br>I       | le                       | g                   |    | ŝ<br>$\frac{1}{8}$           | e             | e             | ōЙ                 |    |  | loui           | ōЙ                 | le                           |    | Ιŝ                 | e                  |                                |          |                    |               | le                  | $\frac{1}{8}$ | g                  | le<br>$\frac{1}{8}$  |   |    |    |
|                                                  | ۰<br>45<br>۰                         | 圝<br>ᇙ          | 틍                  | 18 | 18<br>F                 | $\frac{1}{8}$<br>Nο |    |  | ᄛ             | 18<br>ᄛ                  | $\frac{1}{8}$<br>高  |    | 高                            | Ŀ<br>高        | ė<br>ᄛ        | $\pm 0$<br>Nο      |    |  | ls.<br>Nο      | $\frac{1}{8}$<br>高 | $\frac{1}{8}$<br>高           |    | $\frac{1}{8}$<br>틍 | $\frac{1}{2}$<br>ᄛ | 18<br>틍                        |          | $\frac{1}{8}$<br>응 |               | $\frac{1}{60}$<br>õ | ᄛ             | $\frac{1}{8}$<br>高 | 高                    |   |    |    |
|                                                  | 46<br>D                              | 羀               | Ē                  |    | E                       | ΜN                  |    |  | E             | ē                        | MM                  |    | ē                            | ē             | livini        | ΝN                 |    |  | MM             | E                  | $\overline{\text{NN}}$       |    | Ē                  | Ē                  | Ξ                              |          | Ē                  |               | NN                  | lain          | B                  | $\overline{\rm{nm}}$ |   |    |    |
|                                                  | 47<br>→                              | 酮               | Ē                  |    | E                       | gΜ                  |    |  | E             | Ē                        | S                   |    | ωw                           | B             | B             | NM                 |    |  | ē              | s                  | ß                            |    | Ē                  | NM                 | S                              |          | Ŝ                  |               | E                   | B             | B                  | B                    |   |    |    |
| Affichage                                        | 48<br>→                              | 闢               | Ę                  |    | Ē                       | 闾                   |    |  | 틶             | 틶                        | 듀                   |    | 릅                            | Ę             | Ę             | 4                  |    |  | lM±            | Ξ,                 | la<br>4                      |    | l=                 | Ξ                  | Ē                              |          | 릅                  |               | Ξ                   | Ę             | 闾                  | 闾                    |   |    |    |
| Acteur                                           | $+8$ +8                              | $\rightarrow$ 1 |                    |    |                         |                     |    |  |               |                          |                     |    |                              |               |               |                    |    |  |                |                    |                              |    |                    |                    |                                |          |                    |               |                     |               |                    |                      | ◂ | ٠  |    |

Figure 4. Scénario de légende d'une photo

### II.2.3 – La fonction recherche

Nous avons intégré au projet la majorité des termes anatomiques en trois langues que sont le français, l'anglais et l'espagnol ainsi qu'en latin. Pour se faire, nous avons utilisé l'atlas d'anatomie du chien et du chat **[21] [22] [23]** complété par les *Nomina Anatomica Veterinaria* **[12]**. Cela représente 2595 termes. A chacun de ces termes est attribué un numéro d'identification unique. Il est utilisé comme lien dans la légende des pièces anatomiques à l'intérieur des projections. On peut alors constituer une liste, par numéro, de toutes les planches anatomiques s'y rapportant.

Avec ce principe, connaissant un terme dans une des langues, on retrouve sa traduction dans les autres langues et toutes les photos y faisant référence.

## **II.3 – La compilation et la gravure du CD-ROM**

# II.3.1 – La compilation

C'est l'opération qui permet de transformer le projet en une application autonome qui ne nécessite plus la présence du logiciel créateur pour fonctionner. Une fois réalisée, on ne peut plus accéder au projet que ce soit pour visualiser les scripts ou pour les modifier.

L'application autonome créée, nommée également exécutable ne fonctionne que sur un type d'ordinateur. Dans notre cas, il en faudra deux, tournant l'un sur Macintosh© et l'autre sur PC.

### II.3.2 – La gravure du CD-ROM

Il existe différents formats de CD-ROM. Pour une utilisation mixte Mac/PC, il faut utiliser un format hybride HFS/ISO 9660. Un tel CD-ROM contient une partition ISO 9660 contenant les fichiers nécessaires au PC et une partition HFS avec les fichiers nécessaires au Macintosh©. Pour un gain de place, ce standard nous laisse la possibilité de partager des fichiers d'une partition à l'autre. Ainsi en pratique, on place tous les fichiers ainsi que l'exécutable PC sur la partition Iso 9660 et uniquement l'exécutable Mac sur la partition HFS

en prenant soin de partager les fichiers communs de la partition ISO 9660 vers la partition HFS.

### **III – PRESENTATION DU PROTOTYPE**

# **III.1 – Organisation du CD-ROM et navigation**

Après une brève page de présentation, l'utilisateur découvre le sommaire. Le classement des photos se fait par appareil (voir écran 3) puis par organe (voir écran 4) en respectant la nomenclature officielle **[12].**

Une fois l'organe choisi, la première photo apparaît. La page contient la photo sur le coté gauche, le titre, les rubriques ainsi que les légendes à droite. En bas de page, on trouve le numéro de page et deux flèches permettant de naviguer de photo en photo. A tout moment, des *imagettes* représentent les 3 dernières photos visitées. Un simple click dessus permet d'y retourner (voir écran 5).

Pour faire apparaître les légendes, il faut cliquer sur une rubrique, puis sur la légende désirée. Après sélection d'une légende, il est possible en utilisant le bouton en bas à droite d'afficher les autres photos comprenant la légende en cours.

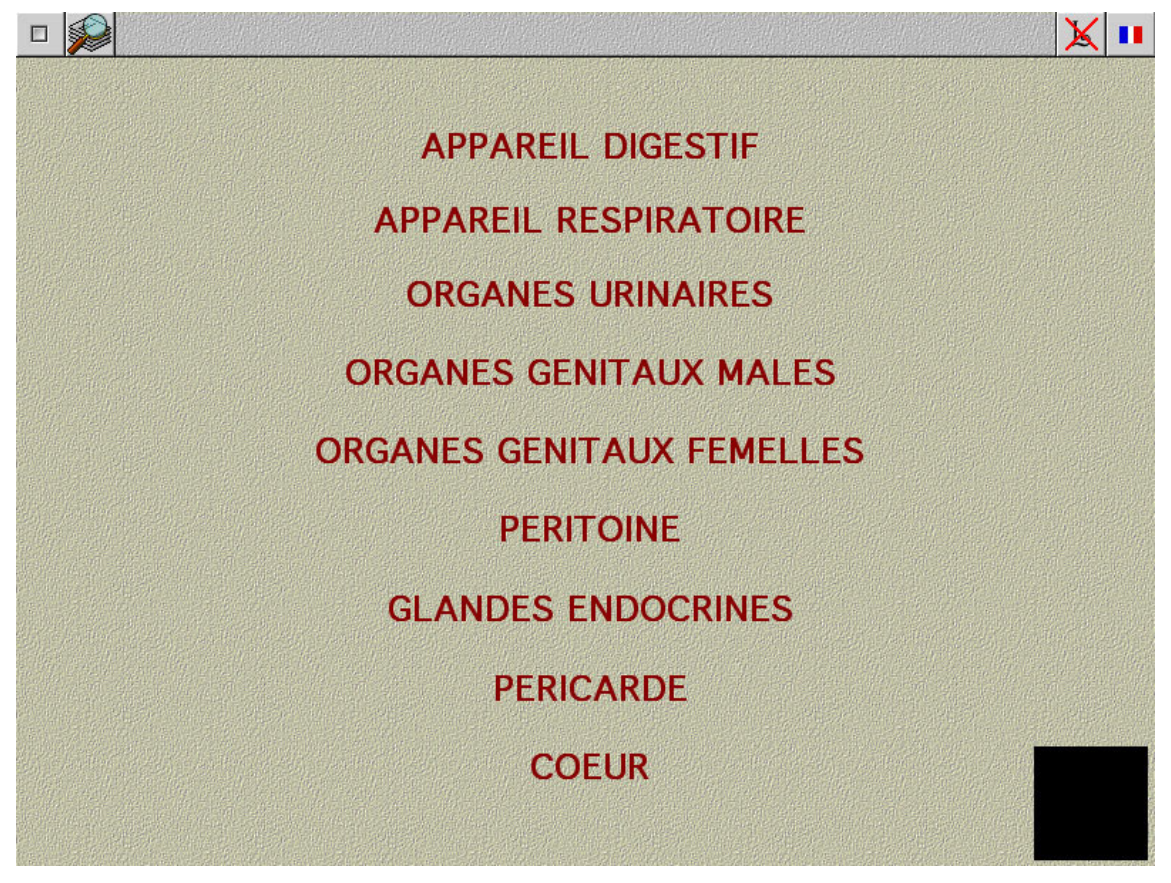

**Ecran 3. Copie d'écran du sommaire (liste des appareils)**

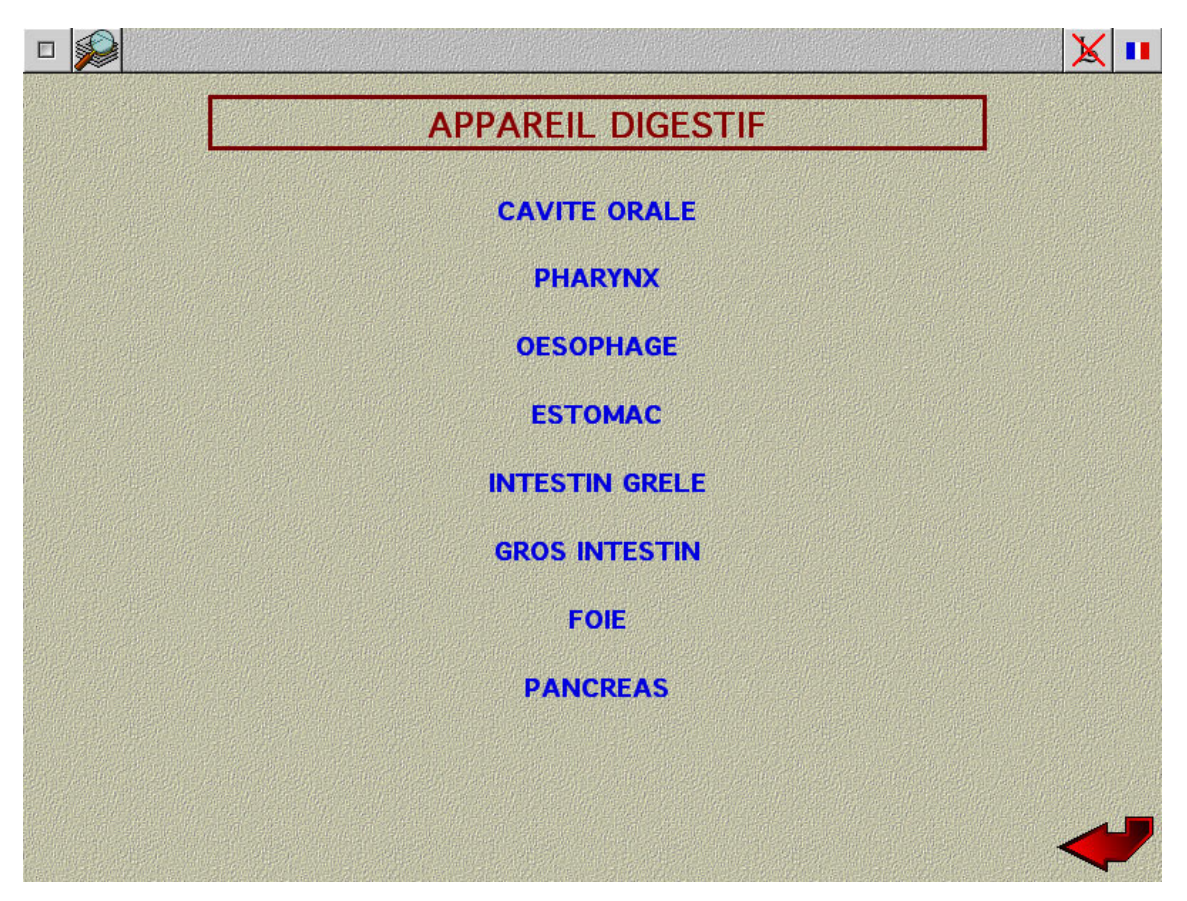

**Ecran 4. Copie d'écran du sommaire (Appareil digestif)**

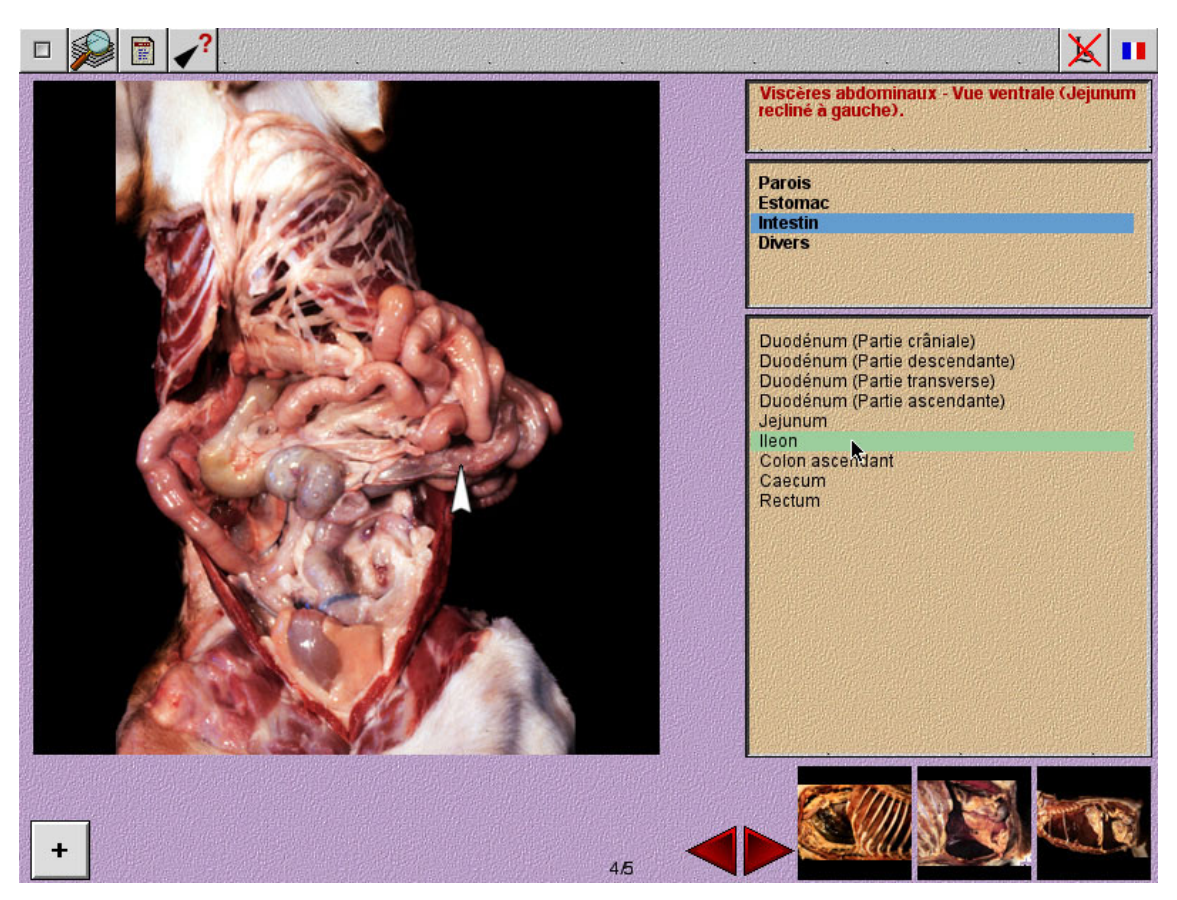

Ecran 5. Viscères abdominaux - vue ventrale (jéjunum récliné à gauche)

# **III.2 – Les fonctionnalités de l'application**

# III.2.1 – Le multi-langage

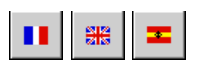

A tout moment, l'utilisateur peut changer sa langue d'affichage. Le titre, les rubriques et les légendes s'affichent en français, anglais ou espagnol.

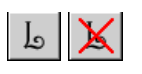

On peut décider quelle que soit la langue choisie d'afficher ou non les termes anatomiques en latin, conformément à la nomenclature internationale des *Nomina Anatomica Veterinaria* **[12]**.

## III.2.2 – La recherche

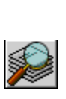

Elle est également accessible à tout instant et utilisable dans toutes les langues. Une fenêtre apparaît alors (voir figure 5). Il suffit de frapper les premières lettres pour voir défiler la liste des termes. Une fois sélectionné, le terme apparaît dans les quatre langues. Cette fonction peut servir aisément de dictionnaire. Le nombre de planches trouvées s'affiche. Si on décide d'y accéder une fenêtre de navigation permet d'aller de l'une à l'autre.

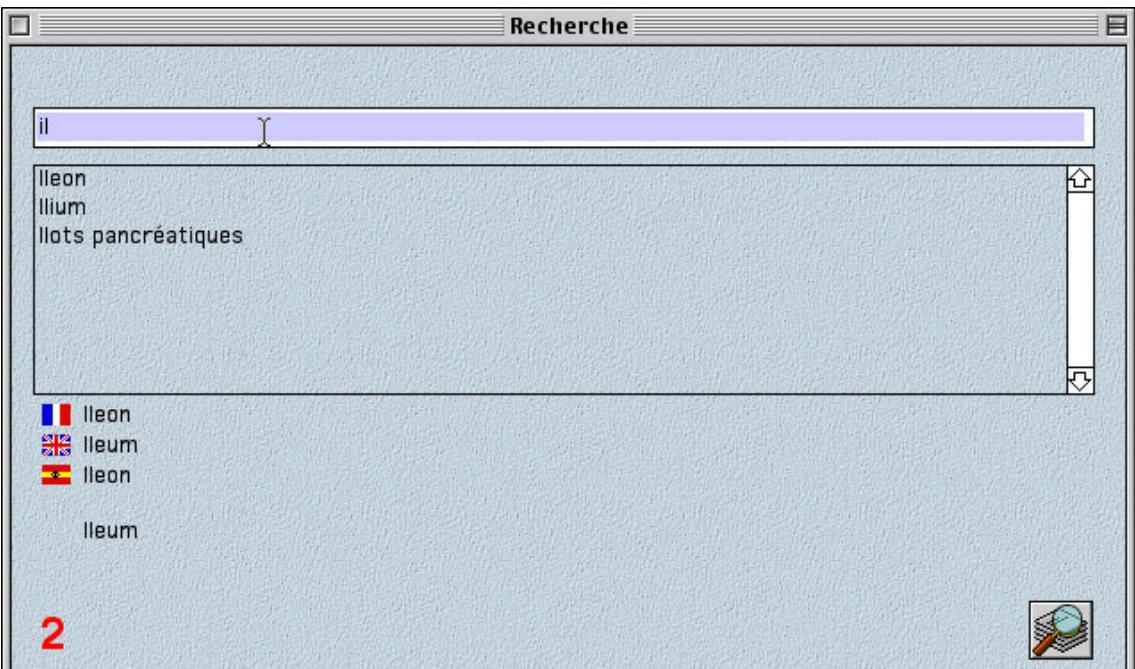

**Figure 5. Fenêtre de recherche**

### III.2.3 – Le mode jeu

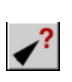

Il s'active sur n'importe quelle planche anatomique. Une flèche apparaît au hasard. L'utilisateur doit trouver la légende correspondante. Il est averti de son succès par une tête souriante. Il peut recommencer aussi souvent qu'il veut.

III.2.4 – Le retour au sommaire

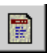

Ce bouton permet le retour au sommaire et ainsi de consulter un autre chapitre.

# **III.3 – Perspectives d'utilisations du CD-ROM dans l'enseignement**

III.3.1 – Dans l'enseignement en général

L'intérêt du CD-ROM dans l'enseignement, comparé aux autres supports, provient des deux spécificités de ce type de logiciel : le multimédia et l'interactivité.

Le multimédia correspond à l'assemblage de plusieurs types de médias que sont les images (photos, dessins, illustrations, …), les animations (vidéo, illustration animée, …), les sons et les textes. On dispose alors de tous les moyens pédagogiques permettant de rendre plus concret l'apprentissage d'une discipline. Toute la difficulté réside dans la conception du projet afin de rendre l'ensemble convivial.

C'est à ce niveau qu'intervient l'interactivité. C'est là aussi une innovation en terme d'apprentissage. En effet c'est l'utilisateur qui décide de ce qu'il veut voir et surtout de la façon dont il veut naviguer dans le CD-ROM. En fonction de ses objectifs, il doit pouvoir faire apparaître différents niveaux de détail. Il doit pouvoir également trouver de manière rapide l'information qu'il recherche.

De plus l'informatique peut apporter des fonctionnalités plus élaborées comme des statistiques sur le taux d'utilisation du CD-ROM par rubriques ou encore un module de contrôle des connaissances.

### III.3.2 – Dans l'enseignement vétérinaire

La médecine en général et plus particulièrement la médecine vétérinaire fait appel à l'esprit d'observation. Qu'il s'agisse de disciplines fondamentales ou cliniques, l'aspect visuel tient une place importante. A ce titre, le multimédia peut contribuer à la qualité de l'enseignement.

Quelques thèses de doctorat vétérinaire présentant l'élaboration d'un CD-ROM existent en anatomie pathologique **[9]**, en radiologie **[11]**, **[20]**, en parasitologie **[6]**, et en échocardiographie **[10]**. On trouve également des CD-ROM commerciaux, par exemple, en gastro-entérologie **[13]**, en dermatologie **[16]**, en ophtalmologie **[17]**, et en chirurgie **[19]**.

Le CD-ROM multimédia est bien adapté à l'exposé d'un cas clinique car il peut intégrer le récit des commémoratifs, l'examen clinique, les examens complémentaires, le diagnostic, le traitement et le suivi du patient. Le tout peut être illustré par des photos et des animations. Il faut donc s'attendre à voir apparaître de tels CD-ROM.

### III.3.3 – En anatomie

En anatomie, l'illustration consiste à légender des photos ou des schémas. Un des avantages de l'outil informatique interactif est de pouvoir afficher les légendes une par une. Ceci permet d'obtenir un nombre exhaustif de légendes sans pour autant nuire à la lisibilité en surchargeant la page

Pour compléter, notre prototype de CD-ROM de splanchnologie, on pourrait intégrer pour chaque organe des compléments cliniques, montrant l'intérêt concret de la connaissance de l'anatomie. On pourrait ajouter par exemple des photos ou vidéos d'endoscopie digestive ou respiratoire, d'échographies ou de chirurgie.

D'autres domaines anatomiques peuvent tirer parti de ses technologies. En embryologie, par exemple, on pourrait montrer les mouvements des feuillets. En ostéologie, il serait souhaitable de pouvoir observer chaque os sous différents angles de vue.

## **Conclusion**

La réalisation technique d'un tel logiciel aura permis de toucher du doigt les exigences de la conception et de la réalisation d'un CD-ROM. Les techniques décrites ici n'ont vocation que l'exemple car il existe de nombreux autres moyens pour obtenir un logiciel multimédia. C'est à chacun, suivant ses objectifs et ses compétences, de trouver le couple idéal matériel et logiciel. Ce choix est sans aucun doute un des plus difficiles tant l'offre dans ce domaine est grande. Néanmoins quelle que soit l'option choisie, il reste des grands principes de programmation adaptables à toute situation.

Une fois le prototype réalisé, on ne peut que constater les extraordinaires possibilités du multimédia, notamment au service de l'enseignement vétérinaire. Il faut tout de même souligner que le plus important n'est jamais la création technique du logiciel mais la réalisation du contenu c'est-à-dire les dissections, les photos et les légendes. Nous espérons que l'énorme travail que représente la réalisation définitive du CD-ROM de splanchnologie du chien pourra être rapidement mené à bien et mis à la disposition de l'utilisateur.

Il faut également souhaiter que nous continuerons à voir apparaître, au fur et à mesure des années, de nombreux outils informatiques au service des étudiants et des praticiens.

# **Références bibliographiques**

#### 1. ADOBE

Photoshop [CD-ROM Mac/PC]. San Jose (CA 95110-2704 USA) : Adobe Systems Incorporated. Available from World Wide Web : <http://www.adobe.com/products/photoshop/main.html>

2. ANDERSON, W.D., ANDERSON, B.G Atlas of Canine Anatomy. Philadelphia (USA) : Lea & Febiger. 1994. 1230 p.

#### 3. APPLE

Apple MediaTool [CD-ROM Mac]. Cupertino (CA 95014 USA) : Apple Computer, Inc. 1996

4. ASYMETRIX

Toolbook [CD-ROM PC]. Bellevue (WA 98004 USA) : Click2learn. Available from World Wide Web : <http://home.click2learn.com/products/instructor.html>

- 5. BOYD J.S., PATERSON C., May A.H. A color atlas of clinical anatomy of the dog & cat. London : Wolfe. 1997. 152 p.
- 6. DANG H., CHOUVION J.

Elaboration d'un CD-ROM d'helminthologie. Th. : Med. vet. : LYON : 1996-LYON 1- 103-104.

- 7. DEGUEURCE C., AUDIGIE F., MATHIEU G., ROBERT C. Anatomie du tronc du cheval [CD-ROM Mac/PC]. Paris (France) : C.D.BUS.1998.
- 8. DONE S.H. , GOODY P.C., EVANS S.A., STICKLAND N.C.

Color atlas of veterinary anatomy : The dog and cat. London (GRB) : Mosby-Wolfe. 1996.

9. DUPORT S.

Mise au point technique d'un prototype de logiciel d'anatomie pathologique bovins.  $Th. · Med.  $vet. · Toulouse · 1998-TOII 3-4076$ .$ 

#### 10. DURANTET W.

Réalisation d'un CD-ROM d'échocardiographie canine a visée pédagogique. Th. : Med. vet. : Lyon : 1999-LYON 1-57.

11. GLORIEUX MOLKO O.

Réalisation d'un CD-ROM sur la radiologie abdominale normale sans préparation chez le chien et le chat. Th. : Med. vet. : Toulouse : 1999-TOU 3-028.

12. INTERNATIONAL COMMITTEES on Veterinary Gross Anatomical Nomenclature *Nomina Anatomica Veterinaria*, 4<sup>e</sup> ed. New York, Zürich and Ithaca :World Association of Veterinary Anatomists. 1994.

#### 13. LECOINDRE P.

Gastro-enterologie du chien et du chat [CD-ROM Mac/PC]. Persan (France) : Khépri Productions. 1998

#### 14. MACROMEDIA

Authorware [CD-ROM Mac/PC]. San Francisco (CA 94103 USA) : Macromedia Inc. Available from World Wide Web : <http://www.macromedia.com/software/authorware/>

#### 15. MACROMEDIA

Director [CD-ROM Mac/PC]. San Francisco (CA 94103 USA) : Macromedia Inc. Available from World Wide Web : <http://www.macromedia.com/software/director/>

#### 16. MARIGNAC G.

Dermatologie du chien et du chat – Diagnostic & traitement [CD-ROM Mac/PC]. Persan (France) : Khépri Productions. 1997

#### 17. MEUNIER V.

Ophtalmologie du chien et du chat [CD-ROM Mac/PC]. Paris (France) : Pinter. 1995

#### 18. MONTERDE J.G., AGUERA E.

La Osificación de los miembros del perro : Atlas Radiografico [CD-ROM PC]. Cordoba (Espagne) : Universidad B cordoba. 1998.

#### 19. NUDELMANN N.

Laparoscopie chez les carnivores – techniques chirurgicales par abord unique [CD-ROM Mac/PC]. Persan (France) : Khépri Productions. 1997

#### 20. ORDUNA L.

Réalisation sur support informatique d'un atlas de radiographies squelettiques normales chez le chien. Th. : Med. vet. : Toulouse : 1999-TOU 3-4114.

#### 21. RUBERTE J., SAUTET J.

Atlas d'Anatomie du chien et du chat. Tome 1 : Tête et cou. Barcelona (Espagne) : Multimedica, 1996. 112 p.

#### 22. RUBERTE J., SAUTET J.

Atlas d'Anatomie du chien et du chat. Tome 2 : Thorax et membres. Barcelona (Espagne) : Multimedica, 1997. 120 p.

#### 23. RUBERTE J., SAUTET J.

Atlas d'Anatomie du chien et du chat. Tome 3 : Abdomen, bassin et membre pelvien. Barcelona (Espagne) : Multimedica, 1998. 136 p.

#### 24. WHALEN L.R., LEE R.E.

Veterinary Neurobiology Interactive Programs [CD-ROM PC]. Colorado (USA) : College of Veterinary Vedecine & Biomédical Sciences. 1998.